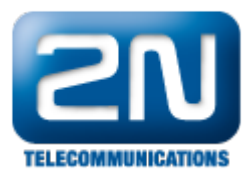

## Jak zálohovat databázi (jak si stáhnout konfiguraci a trace)?

## Jak uložit databázi

1. Přejděte do Netstar Administratoru a připojte se k Netstaru v Off-line módu.

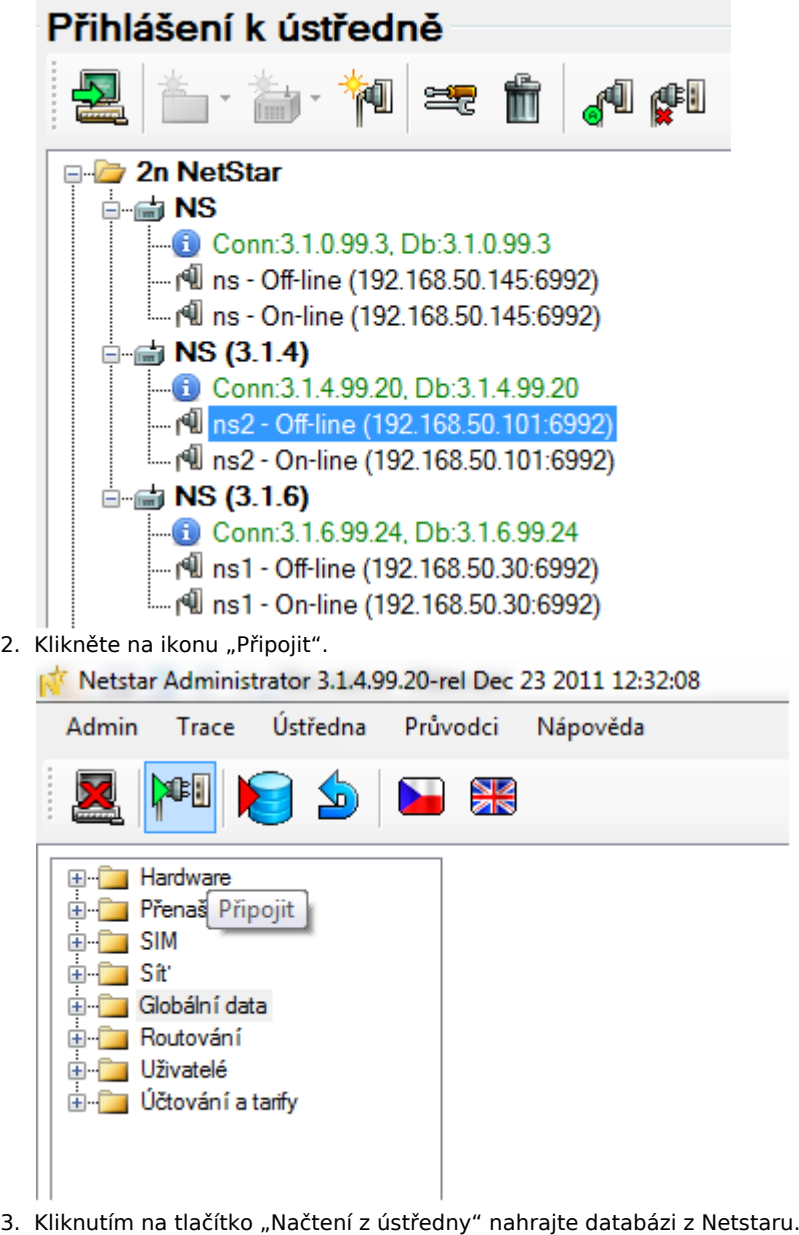

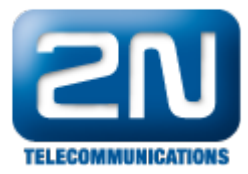

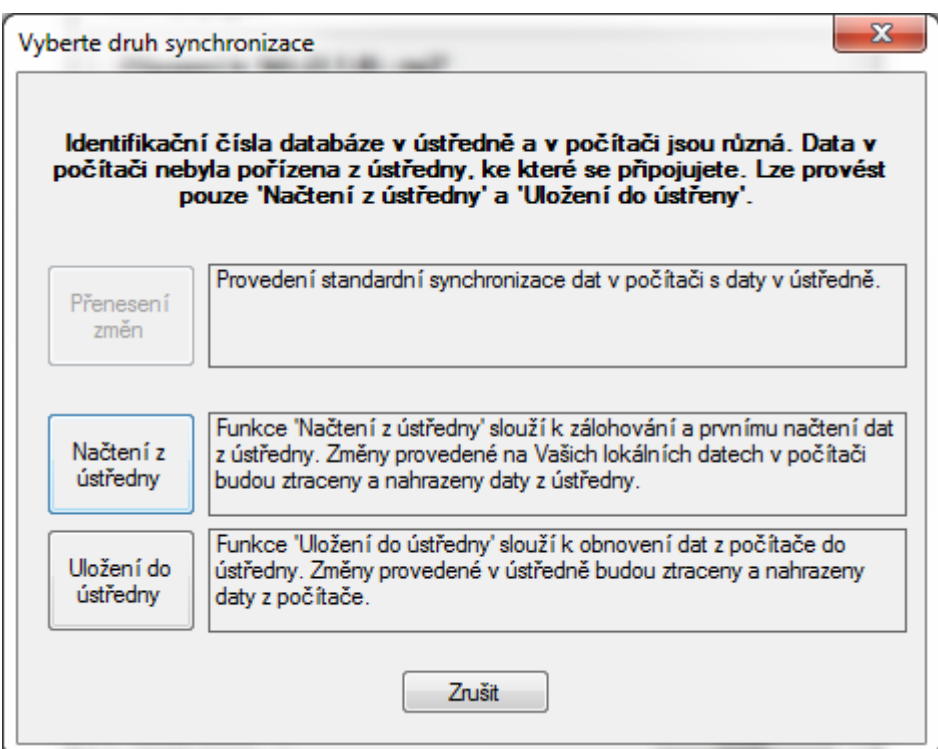

4. Po nahrání databáze se odpojte od ústředny.

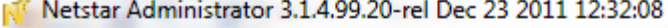

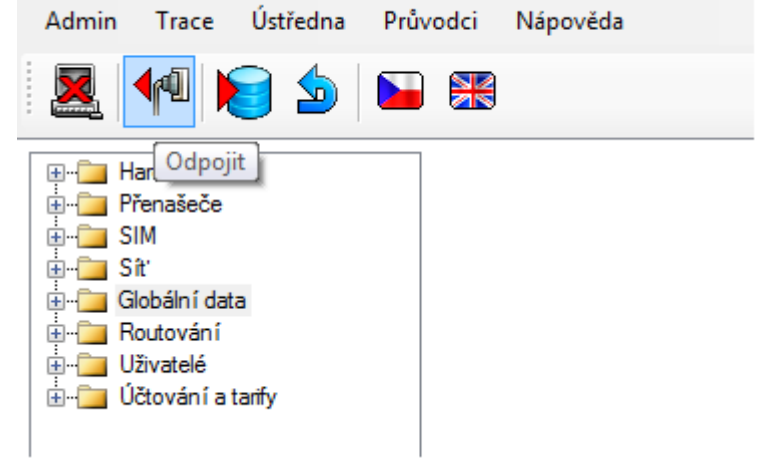

5. Přejděte do záložky Průvodci -> Export databáze.

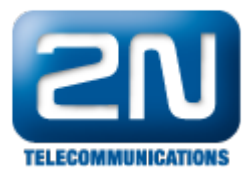

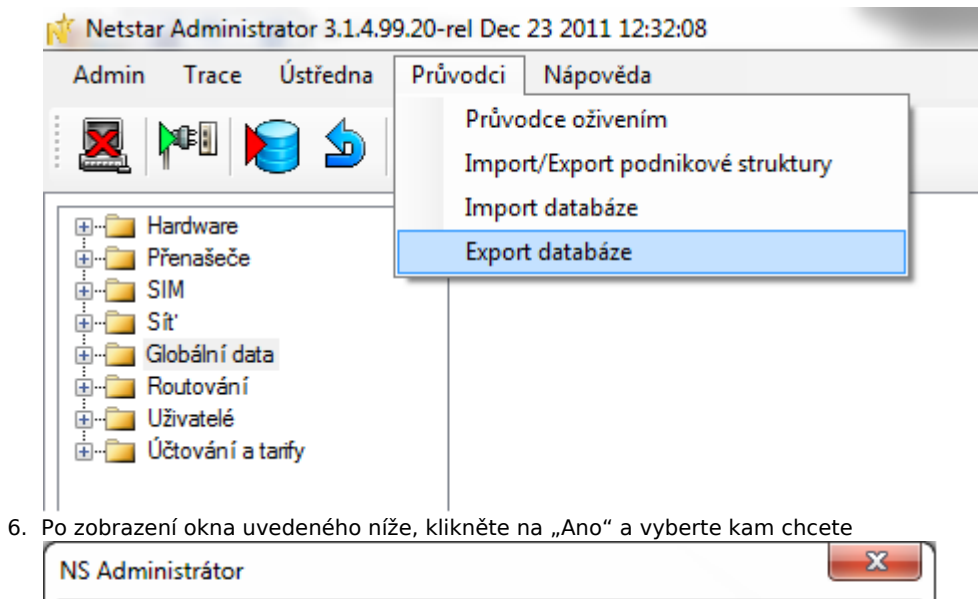

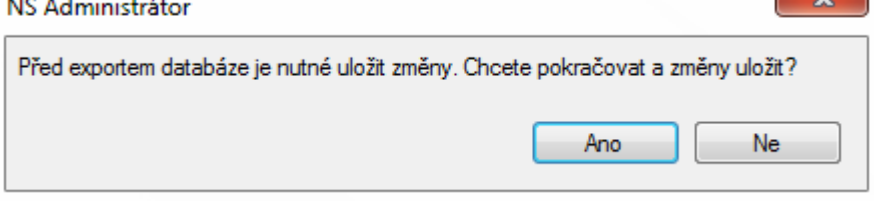

## Jak uložit trace

1. Připojte se k Netstaru v On-line módu a přejděte do záložky "Trace".

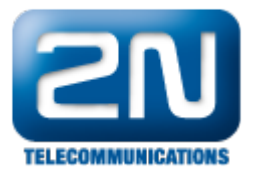

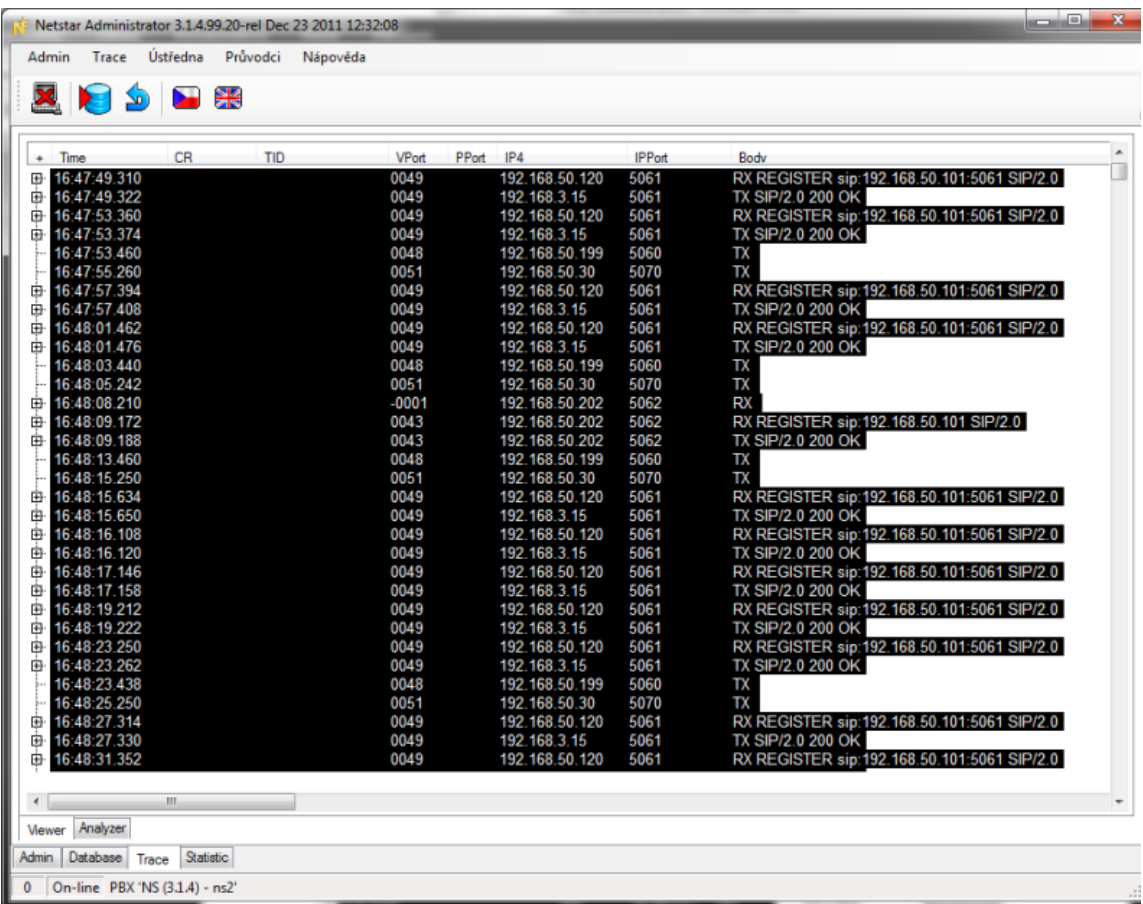

2. Klikněte pravým tlačítkem myši na plochu a ze zobrazeného menu vyberte položku "Clear log".

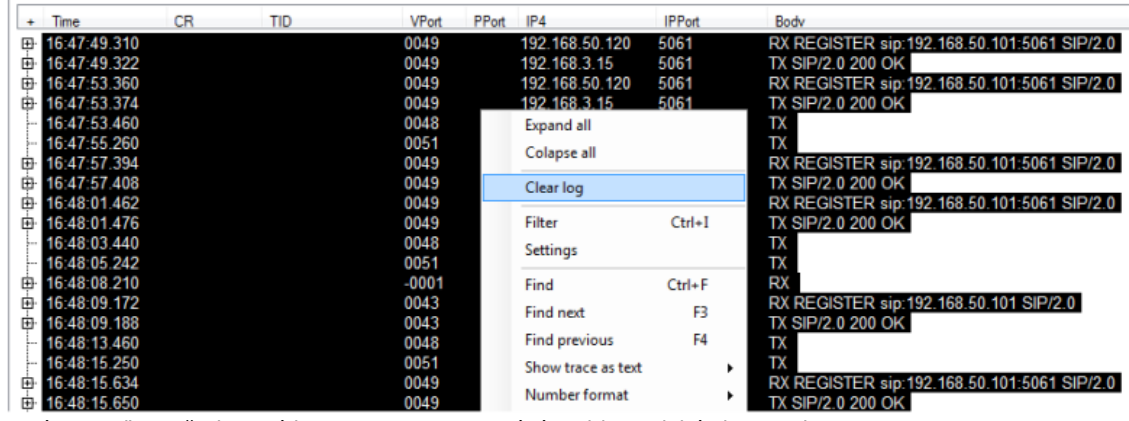

- 3. Nyní proveďte požadovaný hovor pro zaznamenání problematické situace do tracu.
- 4. Pokud jsou všechny potřebné informace zaznamenány, přejděte do záložky Trace -> Uložit trace do souboru a zvolte adresář, do kterého chcete trace uložit.

 $\equiv$ 

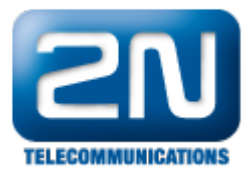

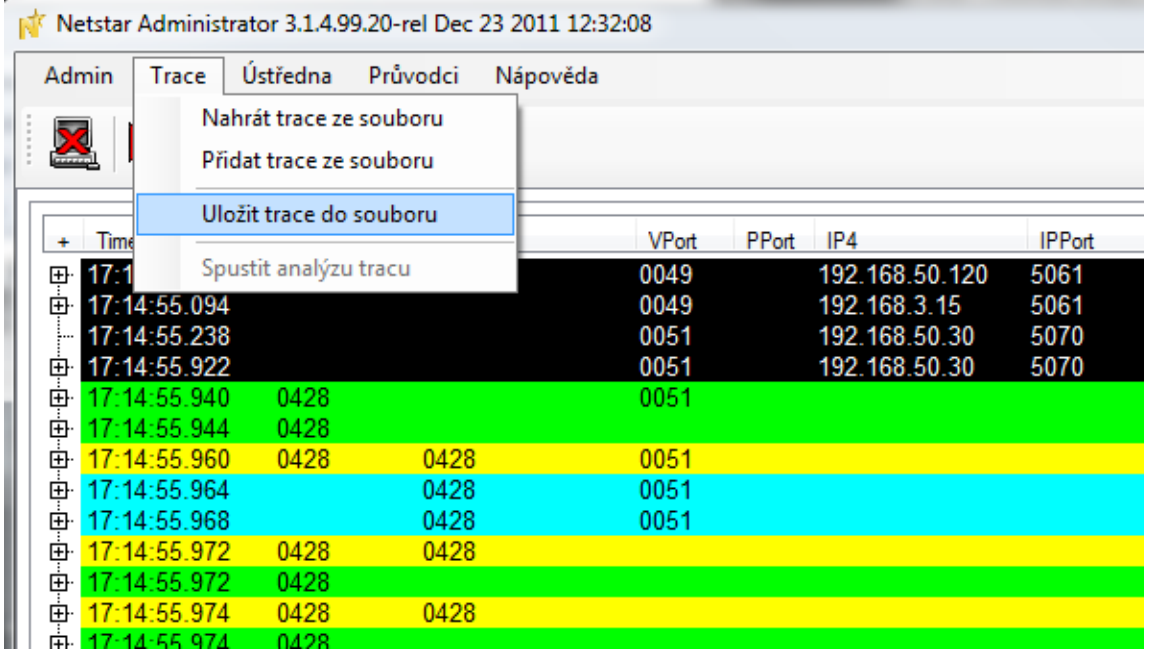

Další informace:

2N® NetStar IP (oficiální stránky 2N)

2N® NetStar (oficiální stránky 2N)

Manuály:

Podpora pro 2N<sup>®</sup> NetStar (wiki.2n.cz)